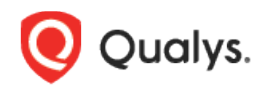

# Qualys Container Security

Release Notes

Version 1.6.8.6 November 9, 2020

Here's what's new in Container Security 1.6.8.6!

## Introducing Support for Google Artifact Registry

You can now connect to your Google Cloud Platform account to scan Google Artifact Registry images for vulnerabilities. To support this, we've introduced a new registry type called "Google Artifact Registry".

Go to **Assets** > **Registries** > **New Registry**. Choose **Google Artifact Registry** from the **Registry Type** menu and then provide registry information and scan settings.

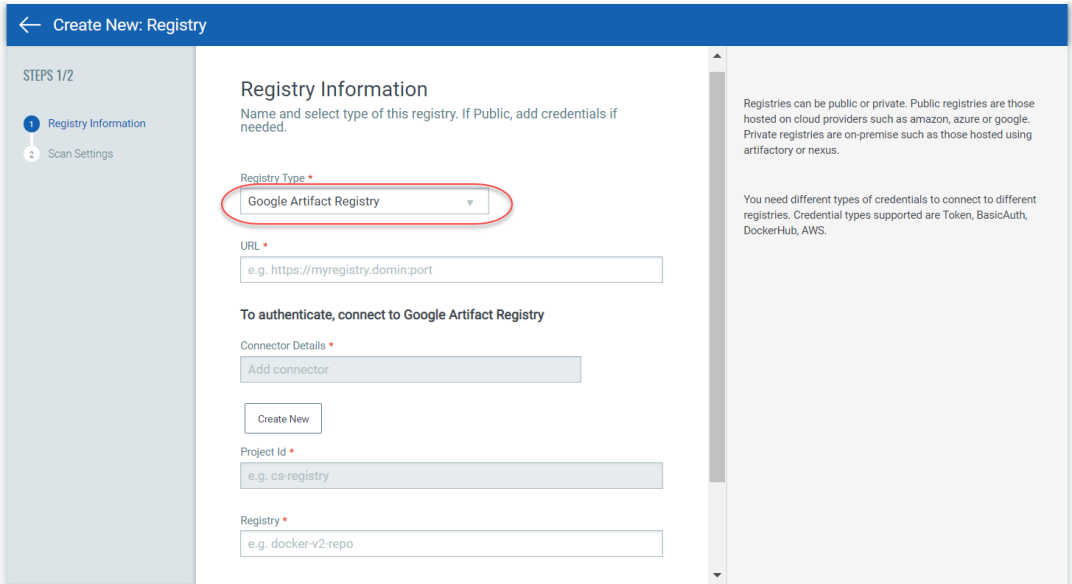

#### Registry Information

Provide details about the registry and the connector that will be used for authentication. In the **URL** field, enter the location where your registry is located (e.g. https://us-west2-docker.pkg.dev). In the **Registry** field, enter the name of the Artifact Registry repository (e.g. docker-v2-repo).

You'll need to create a new connector for connecting to your Google Cloud Platform account. Click the **Create New** button to create a new connector. You'll see step-by-step instructions on the screen. The steps are similar to GCR connector with one additional step for adding Artifact

Registry permissions (see image below). Once added, the connector Id and project Id will be auto filled in the Registry Information details.

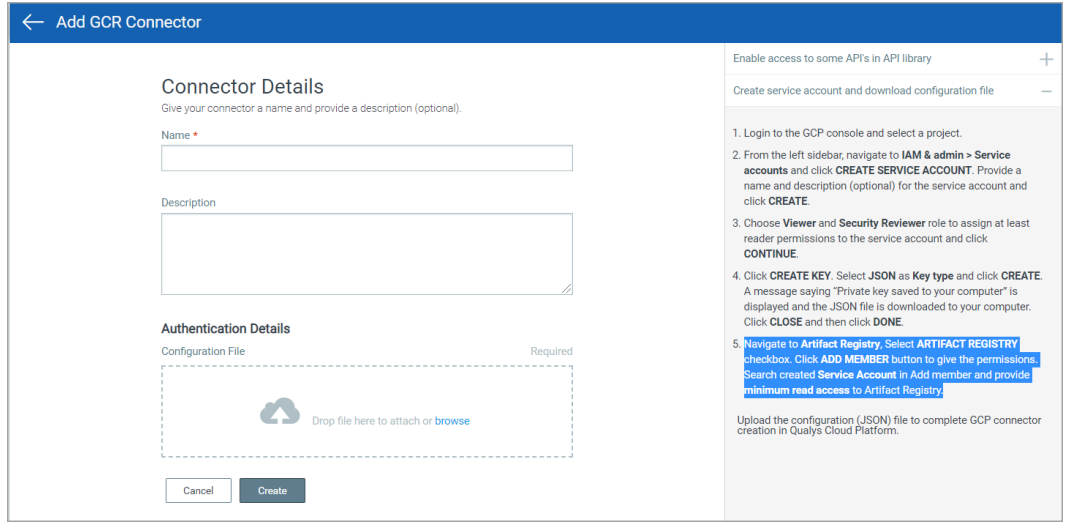

#### Scan Settings

Provide scan settings for scanning images in your Artifact Registry repositories. These are the same scan settings as other registry types. In the **Repository** field, enter the name of the image in the Artifact Registry repository you want to scan.

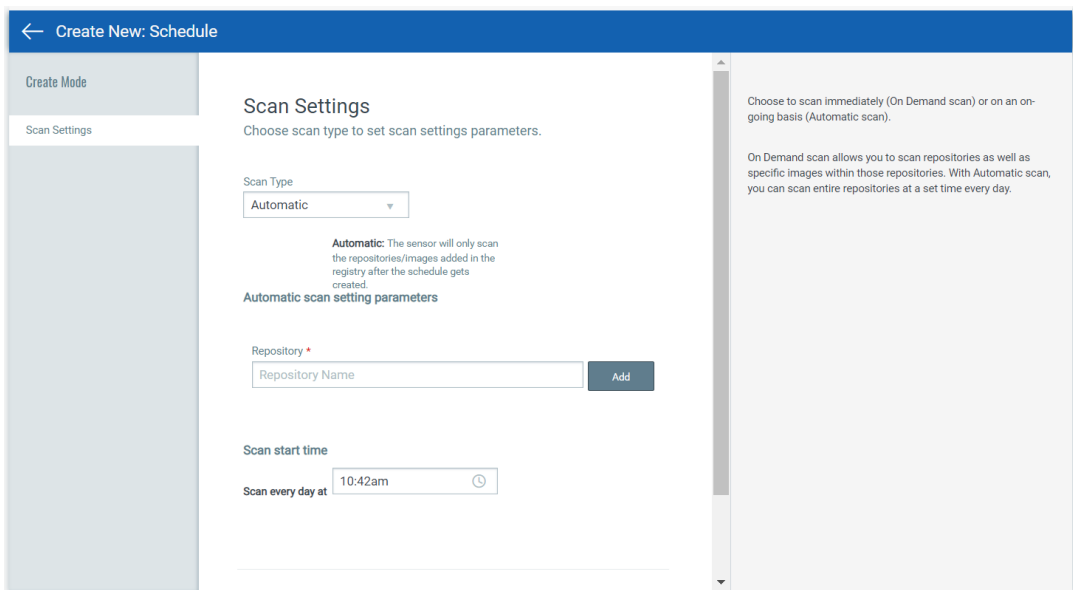

#### Not sure where to find Artifact Registry details in GCP?

In Google Cloud Platform, go to **Artifact Registry** > **Repositories**, drill-down to the image and pick the option **Show pull command**.

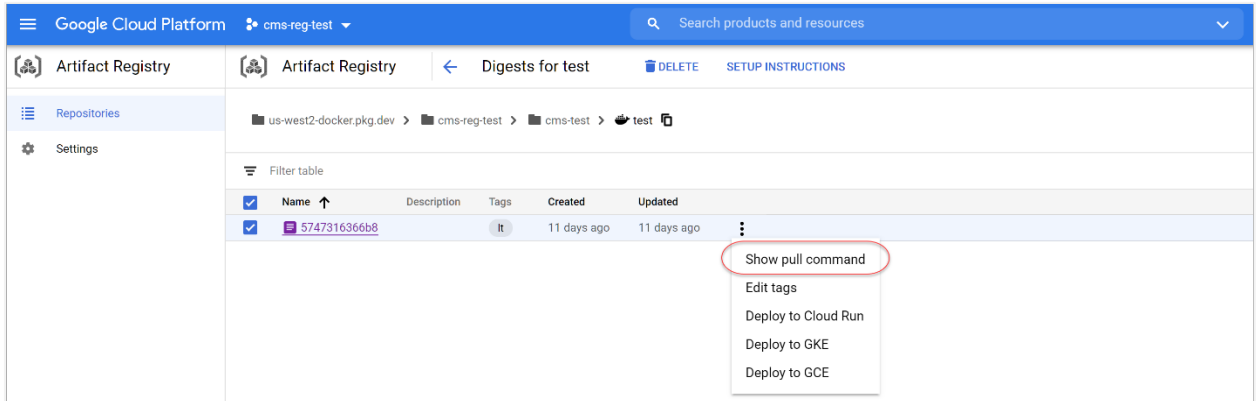

You'll see the Pull by tag command with this format:

```
location-docker.pkg.dev/projectId/registry/repository-image:tag
```
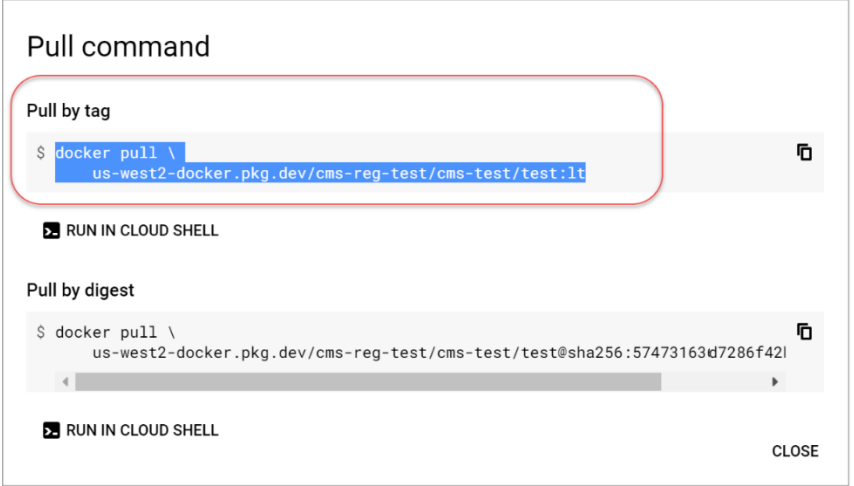

In the sample pull command above, you'd get the following values.

### **Registry Information**

URL (add https://): https://us-west2-docker.pkg.dev

Project Id: cms-reg-test

Registry: cms-test

### **Scan Settings**

Repository image: test Tag: lt

# Issues Addressed

• Now pageNo and pageNumber are both supported as input parameters for the following APIs: Fetch a list of containers (/v1.1/containers) and Fetch a list of images (/v1.1/images).